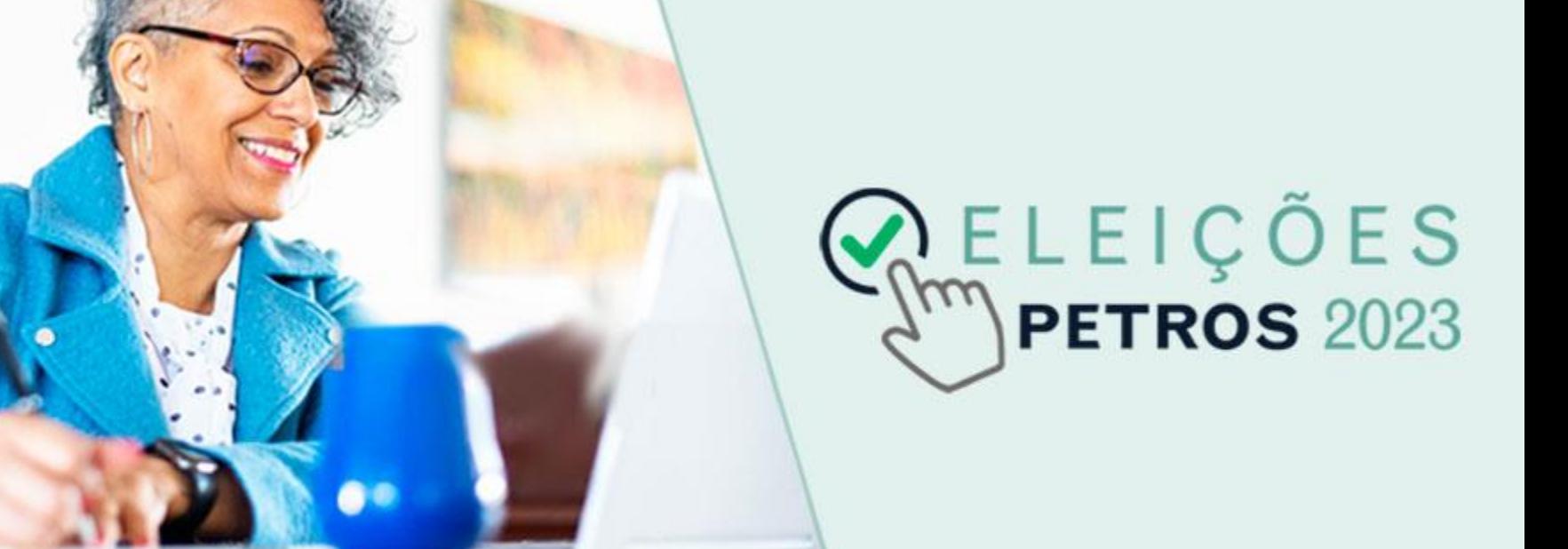

Informação como interna, acessível no âmbito da Petros ou ambiente externo, conforme instrução de trabalho IT-

- **[Clique aqui](https://powerforms.docusign.net/fe540ed6-066d-4558-bca7-7cce0d3a2559?env=na4&acct=b7849eb5-d57e-49cf-b6f0-7f759e1b7e59&accountId=b7849eb5-d57e-49cf-b6f0-7f759e1b7e59)** para acessar o formulário eletrônico, ou acesse a aba "Documentos", na **[página](https://www2.petros.com.br/web/guest/eleicoes2023) [especial sobre as eleições](https://www2.petros.com.br/web/guest/eleicoes2023)**, no Portal Petros.
- Na primeira tela, preencha corretamente o nome dos candidatos a titular e a suplente e seus respectivos endereços de e-mail.
- O candidato requerente pode ser o titular ou o suplente.
- O formulário usa a plataforma DocuSign, uma das maiores do mercado para assinatura eletrônica de documentos.

Informação classificada como interna, acessível no âmbito da Petros ou ambiente externo, conforme instrução de trabalho IT-0154.

#### Candidato Requerente (Titular ou Suplente) Seu nome: \* Nome completo Seu email: \* Endereço de E-mail Forneça informações para quaisquer outros signatários necessários para este documento. **Candidato Titular** Nome: Nome completo E-mail: Endereco de E-mail **Candidato Suplente** Nome: Nome completo F-mail: Endereco de E-mail **COMECAR ASSINATURA**

O link para o formulário de inscrição será enviado para os e-mails informados, tanto do titular como do suplente. Clique no botão "ANALISAR DOCUMENTOS" para acessá-lo.

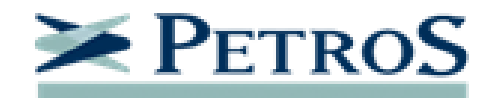

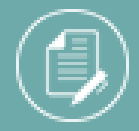

Comissão Eleitoral enviou-lhe um documento para análise e assinatura.

**ANALISAR DOCUMENTOS** 

Comissão Eleitoral comissageleitoral@petros.com.br

Fulano,

Assine com o DocuSign Requerimento Inscricao.xlsx, Termo de Responsabilidade.docx, Termo de Responsabilidade.docx

Grato, Comissão Eleitoral

Desenvolvido por DocuSign

• Leia o "Termos de assinatura e registros eletrônicos", **marque a caixa** "Concordo em usar assinaturas e registros eletrônicos" e **clique no botão "CONTINUAR"**.

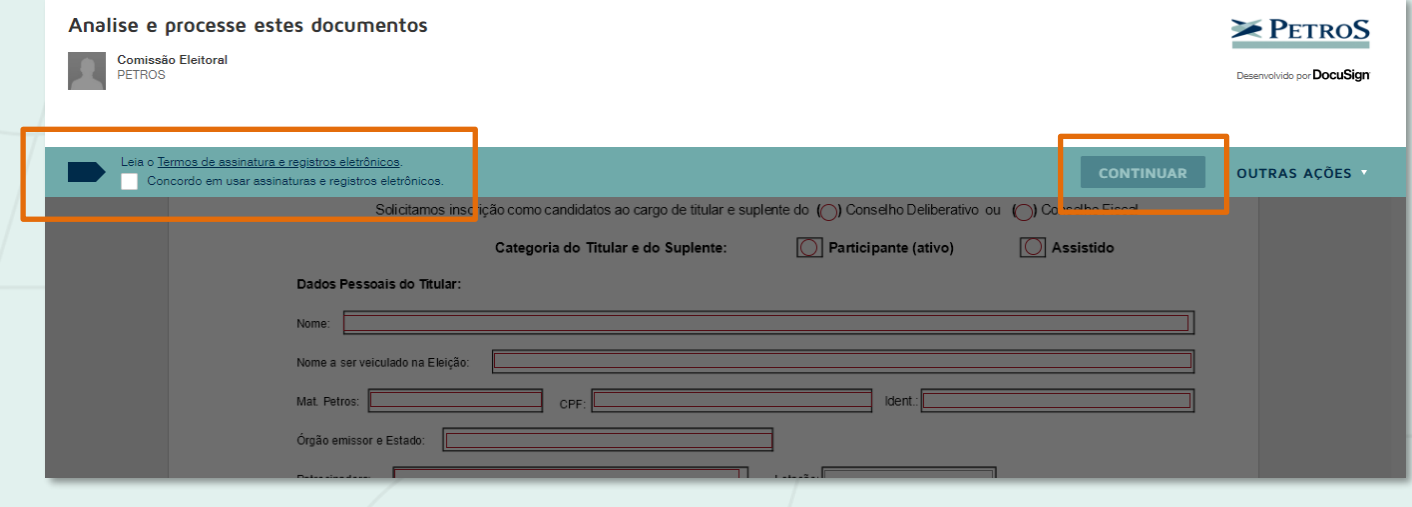

- A primeira parte do formulário é para os **dados pessoais**. Os **campos marcados em vermelho são obrigatórios.**
- O formulário exibe os campos para o titular e para o suplente, mas cada candidato deve preencher **apenas os seus respectivos campos**.
- O candidato titular deve selecionar o **Conselho (Deliberativo ou Fiscal) e a categoria (ativo ou assistido)** da inscrição.

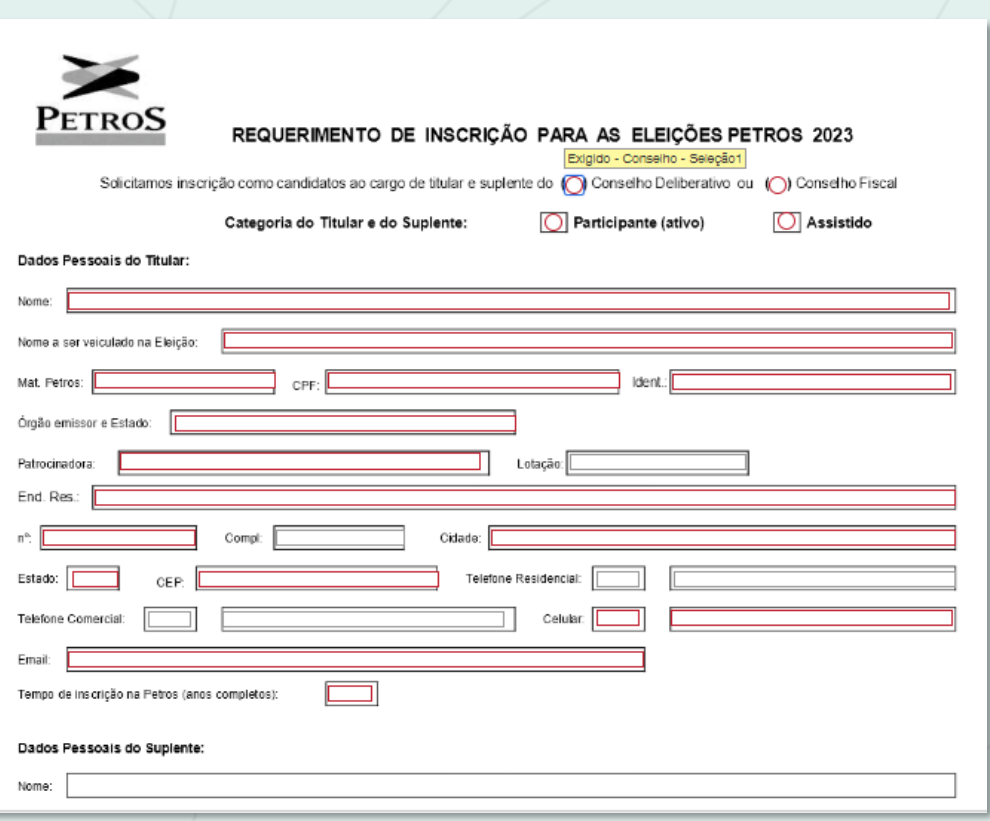

• Após o preenchimento dos dados pessoais, o candidato deve **indicar a cidade** onde vive e **clicar no botão "Assinar"**.

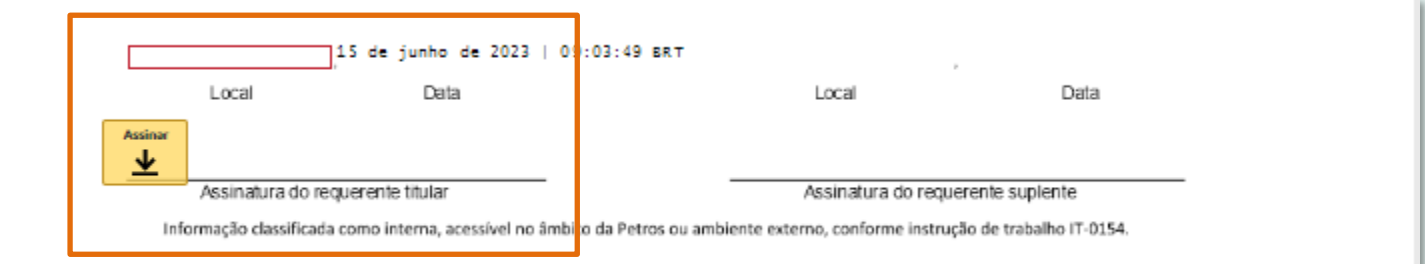

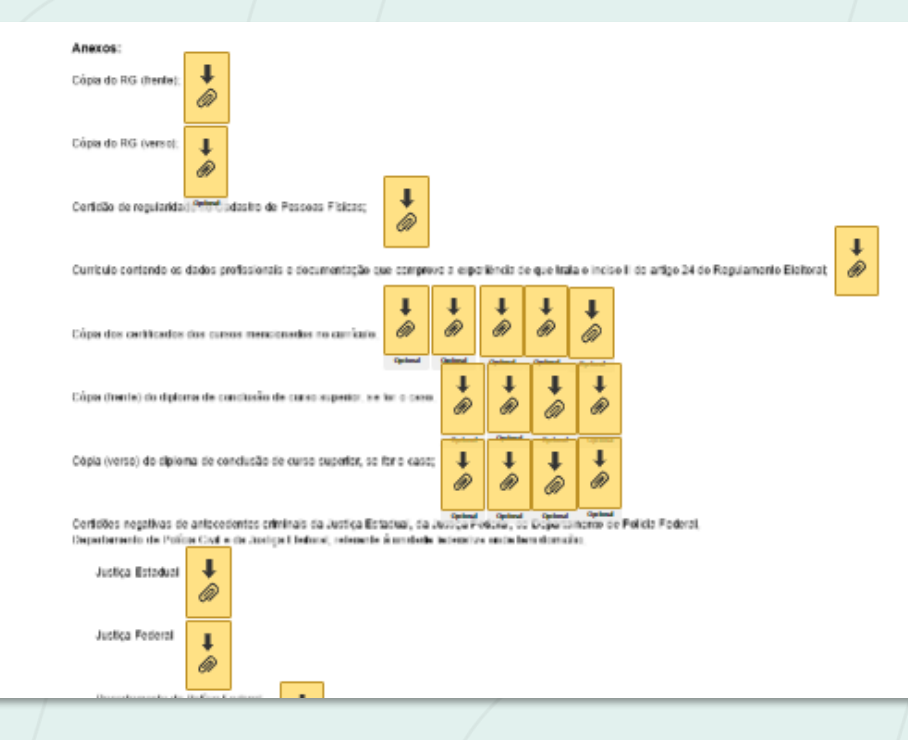

• Para anexar os documentos, clique no botão

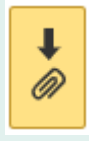

- Os arquivos podem ser de imagem (JPG, PNG, entre outros) ou de documento (Word, PDF, entre outros).
- Você pode conferir os documentos anexados no fim do formulário eletrônico.

Leja atentamente o **Termo de** Responsabilidade, marque os campos obrigatórios e, no fim, indique a cidade onde vive e clique no botão "Assinar".

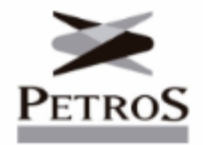

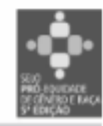

#### **TERMO DE RESPONSABILIDADE**

- 1. Declaro atender integralmente aos reguisitos descritos a seguir. conforme artigo 24, incisos I a VIII, do Regulamento Eleitoral:
	- ser Participante ou Assistido, em gozo de seus direitos estatutários, maior de 21 (vinte e um) anos, com mais de 2 (dois) anos consecutivos de contribuição à Petros;
- $\mathbb{H}$ . ter experiência profissional comprovada de, no mínimo, 3 (três) anos, no exercício de atividades nas áreas, nos termos da legislação aplicável:
	- $(\Box)$  Financeira (□) Administrativa (□) Contábil
	- (□) Jurídica (□) Fiscalização (□) Atuária
	- $(\Box)$  Previdência (□) Auditoria
- não ter sofrido condenação criminal transitada em julgado;  $III.$
- IV. não ter sofrido penalidade administrativa por infração da legislação à seguridade social, inclusive da previdência complementar ou como servidor público;
- não ter sofrido penalidade por infração ao Código de Condutas Éticas V. da Petros;

- Com o formulário preenchido e assinado eletronicamente, confira os documentos anexados e **clique no botão "CONCLUIR".**
- Então, será exibida uma tela para fazer o download ou imprimir o documento.

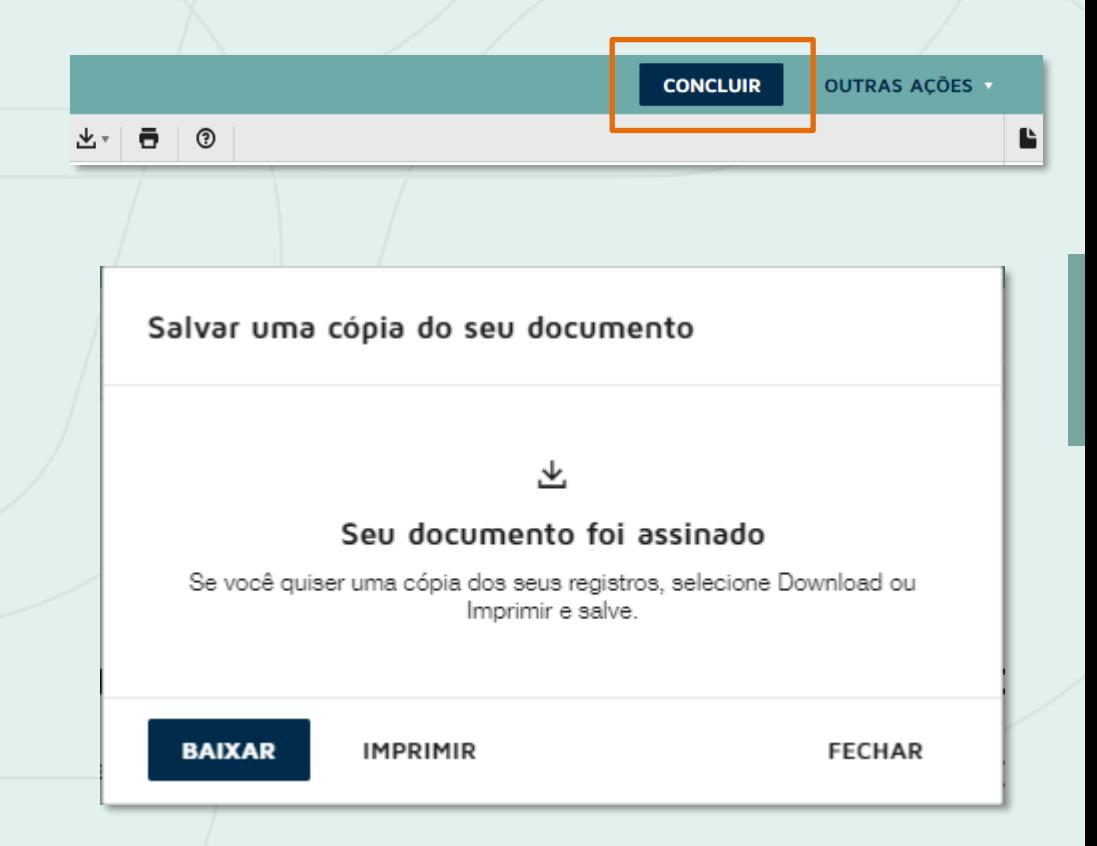

• Após a **conclusão do preenchimento do formulário**, tanto pelo titular como pelo suplente, os candidatos receberão um **e-mail informando que o documento foi concluído**.

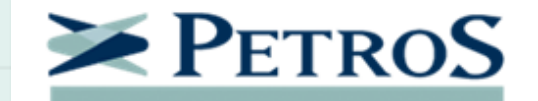

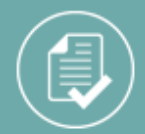

Seu documento foi concluído

**EXIBIR DOCUMENTOS CONCLUÍDOS** 

Comissão Eleitoral comissaoeleitoral@petros.com.br

Todas as partes concluíram o envelope 'Requerimento de Inscrição - Eleições Petros 2023'.

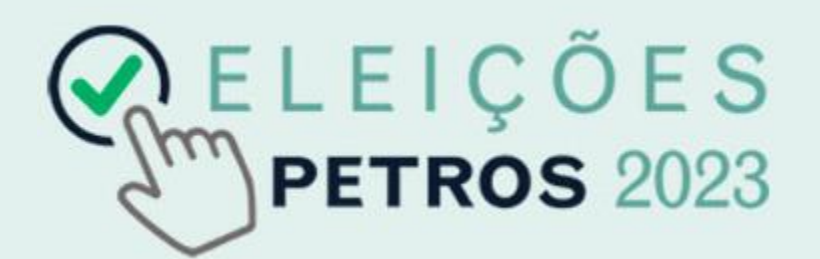